# **Gérer un switch Extreme sous EXOS**

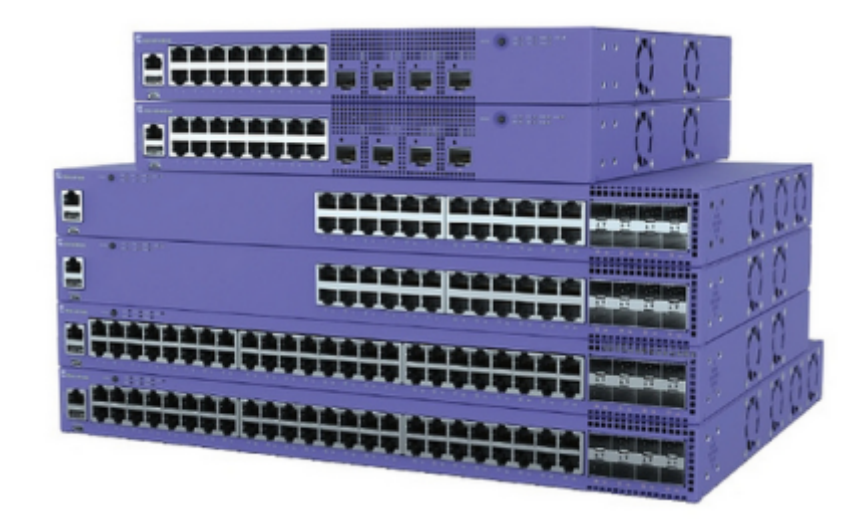

Cette petite fiche concerne la gestion d'un switch EXTREME sous l'os EXOS.

#### **(Concerne les 5320-XXp-8XE)**

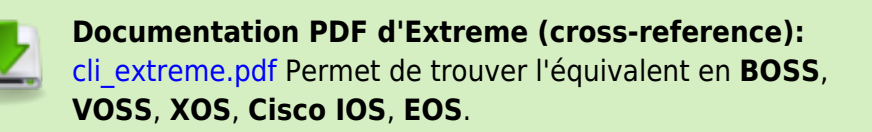

## **Connexion par le câble console**

Un câble console générique de la marque CISCO est compatible.

### **Compte par défaut**

**Nom d'utilisateur :** admin **Mot de passe :** AUCUN

**Vitesse série :** 115200 bauds/s

## **Commandes de base**

### **Changer le mot de passe du compte ''admin''**

configure account admin password

#### **Changer les informations de contacts du switch**

configure snmp add community readonly public configure snmp sysLocation "Evron, Mayenne,FR" configure snmp sysContact "SPSN SDIS53" configure snmp sysname SW-EVRON

Autoriser à écrire plus de 64 caractères en SNMP

configure snmp ifmib ifalias size extended

#### **Activer le serveur web**

Ajouter un certificat SSL et activer le serveur web en HTTPS

```
configure ssl certificate privkeylen 2048 country FR organization SDIS53
common-name sdis53.tosb
disable web http
enable web https
```
## **VLAN's**

#### **Syntaxe de base :**

```
configure vlan [<VLAN_NAME> | <802.1Q TAG>] [add | delete] ports <PORT LIST>
{[untagged | tagged]}
```
#### **Commandes de vérifications**

Exemple :

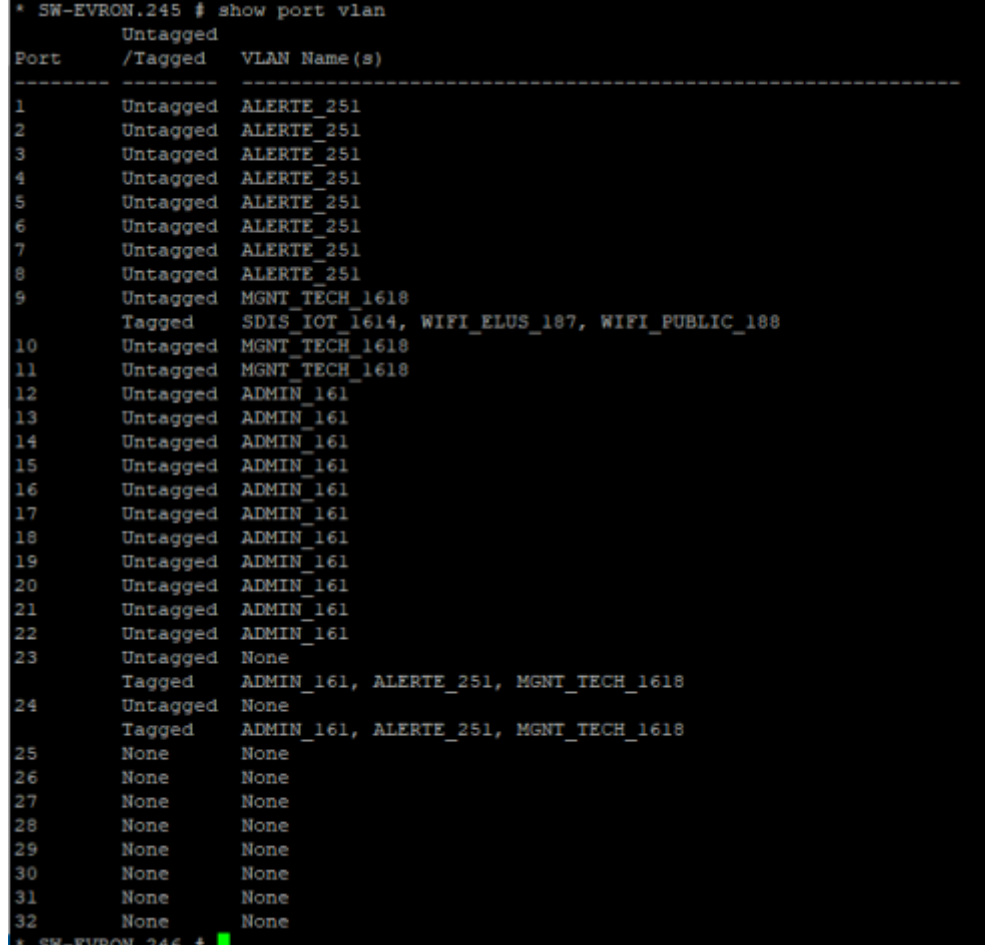

#### [snippet.bash](https://wiki.stoneset.fr/doku.php?do=export_code&id=wiki:network:extreme:basic&codeblock=5)

*# afficher les VLANs configurés sur un port (par ex le 2)* show port 2 vlan description Untagged Port /Tagged VLAN Name VID VLAN Description -------- -------- -------------------- ---- --------------------------- -------- uplk-foo Untagged Default  $1$ Tagged VLAN2 2 TEST-VISIO 50 *# afficher l'état et la conf d'un port* show port 2 information [ detail ] *# afficher les compteurs instantanés ou totaux :* show port 2 utilization [ bandwidth | packets | bytes ] show port 2 statistics *# afficher les infos de santé du port/du lien :* show port 2 [ anomaly | buffer | collisions | congestion ] *# afficher les erreurs en émission/réception* show port 2 [ rxerrors | txerrors ]

*# afficher les informations de contrôle de flux (RX/TX pause packets)* show port 2 flow-control [ rx-pauses | tx-pauses ] *# afficher les informations concernant le convertisseur (GBIC/SFP) branché sur le port* **sh** port 2 transceiver information [ detail ]

#### **Supprimer un vlan d'un port**

configure vlan [<VLAN\_NAME> ou <VLAN\_ID>] delete ports <PORT>

#### **Ajouter un vlan sur un port**

configure vlan [<VLAN\_NAME> ou <VLAN\_ID>] add ports <PORT>

#### **Tagger ou untagged un port**

configure vlan [<VLAN\_NAME> ou <VLAN\_ID>] add ports <PORT> {[untagged | tagged]}

#### **Ajouter une IP sur le switch**

configure [<VLAN\_NAME> ou <VLAN\_ID>] ipaddress XX.XX.XX.XX/24

Le serveur web sera accessible sur <https://XX.XX.XX.XX>

#### **Ajouter une description sur le port**

configure ports 4 description-string "Tel\_ip\_et\_client\_leger\_ADMIN"

#### **Supprimer une IP sur le switch**

unconfigure vlan [<VLAN\_NAME> ou <VLAN\_ID>] ipaddress

## **Les routes**

### **Ajouter une route sur le switch sur le ''vr-default''**

configure iproute add default XX.XX.XX.254 vr vr-default

### **Supprimer une route sur le switch**

configure iproute delete default 172.18.146.254

# **Sources**

1. [http://pteu.fr/doku.php?id=informatique:extreme\\_networks](http://pteu.fr/doku.php?id=informatique:extreme_networks)

From: <https://wiki.stoneset.fr/>- **StoneSet - Documentations**

Permanent link: **<https://wiki.stoneset.fr/doku.php?id=wiki:network:extreme:basic>**

Last update: **2023/08/01 11:08**

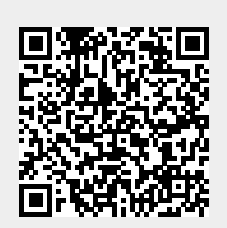